## **Guide to Moodle enrolment in language courses for students – summer semester 2024**

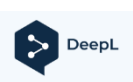

**Please note:** This text has been translated using the free version of DeepL. You can find the original document **[here](https://www.uni-erfurt.de/fileadmin/einrichtung/sprachenzentrum/Leitfaden_Einschreibung_ab_SoSe_2024_aktuell_-3.pdf)**.

### **§ 1 Enrolment period**

Enrolment in the language courses takes place in **two phases** in the summer semester:

- 1. In the first enrolment phase (from March  $18<sup>th</sup>$  to March  $28<sup>th</sup>$  2024) all students can register for all courses for the first time.
- 2. In the second enrolment phase (from April  $5<sup>th</sup>$  to April  $7<sup>th</sup>$  2024), courses with **free places** will be released for registration **again**. All students can register here for any remaining places.

There are special enrolment procedures for the "**Sprecherziehung"**, **English** and **German as a Foreign Language (DaF)** courses. The information for these languages can be found on the respective homepage under "News".

The exact registration period will be announced in due time at [https://www.uni](https://www.uni-erfurt.de/sprachenzentrum)[erfurt.de/sprachenzentrum.](https://www.uni-erfurt.de/sprachenzentrum)

### **§ 2 Additional information on registration**

Please also note the following instructions:

- Registrations by e-mail will **not** be accepted.
- Make sure to take part in the first course session, otherwise you will **lose** your place on the course.
- Fair play please enrol in a **maximum of 2-3 language courses** and only choose as many language courses as you can manage.
- Check the **"News"** pages for each language regularly for updates.
- Changing courses is only possible after **consultation** with the respective coure instructor.
- Enrolment in Moodle does **not** mean final course admission. Final admission to a language course is at the discretion of the course instructor, taking into account the individual requirements (subject, study phase, points in the placement test, etc.). They will **contact you in due time at the end of the enrolment period** to confirm your participation in the course. We therefore kindly ask you to **refrain from sending enquiries by e-mail**.

#### **Sprachenzentrum**

Universität Erfurt | Postfach 900221 | 99105 Erfurt

• If there are still courses with free places after the first enrolment phase has ended, you can also go to the **1 st session of the desired course** and **ask** the instructor about available places.

If you have any questions concerning your registration, please contact: [spz.service@uni-erfurt.de.](mailto:spz.service@uni-erfurt.de)

#### **§ 3 Information on Placement Tests**

If you have no previous knowledge of the language, it is not necessary to take a placement test. In this case, please register for an A1 course.

However, if you have previous knowledge of the language, you **must** take a placement test.

Please note that most placement tests are only offered **once a year**. The results from October last year **remain valid**.

Once you have **successfully completed** a course at our centre, you are qualified for a course at the **next higher (partial) level**. However, enrolment is **not automatic**. You must enrol yourself.

If you have any questions regarding the placement tests, please contact the **respective lecturer**.

#### **§ 4 Instructions for registration**

The enrollment process is illustrated below using an example course.

**1.** Register in the corresponding moodle room via self-enrollment. The enrolment key is: **SPZ\_SoSe2024**

You can find the moodle registration rooms under: "**Anmeldung [Sprache] SS 2024**" (Kursübersicht > Semesterübergreifend > Sprachenzentrum).

# **Anmeldung Beispielkurs WS 2023 Einschreibeoptionen**

Anmeldung Beispielkurs WS 2023

Dozent/in: Rabea Juliane Baars Dozent/in: Justin Urban

#### $\times$  Selbsteinschreibung (Teilnehmer/in)

Einschreibeschlüssel

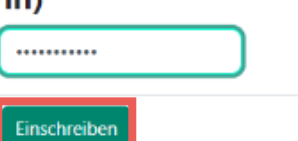

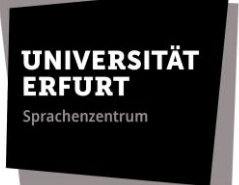

2. Please read the section "General information" **before** enrolling.

## **Anmeldung Beispielkurs WS 2023**

Kurs Kompetenzen

#### Kurseinschreibung Beispiel im Wintersemester 2023/24

Herzlich willkommen zur Kurseinschreibung des Sprachenzentrums im Wintersemester 2023/24!

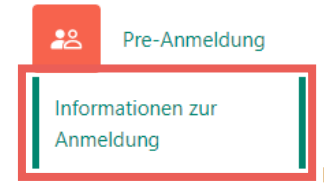

**3.** Complete the **pre-registration** by selecting your desired language level and confirm your choicse by clicking on **"meine Wahl speichern"** / **"save my choice"**.

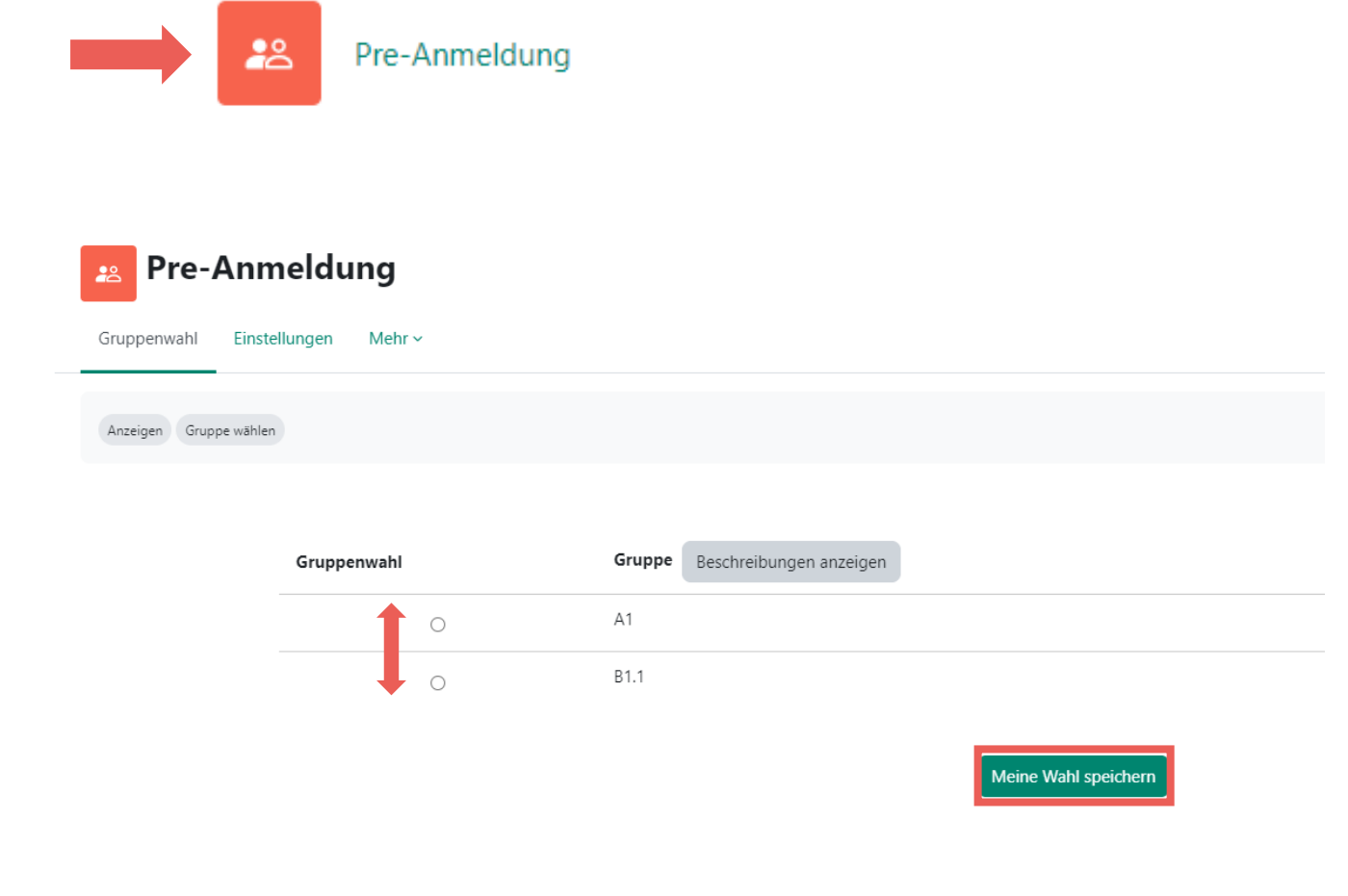

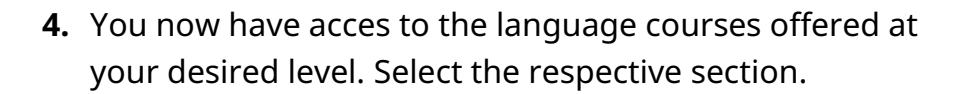

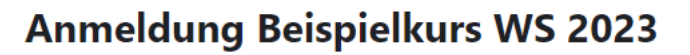

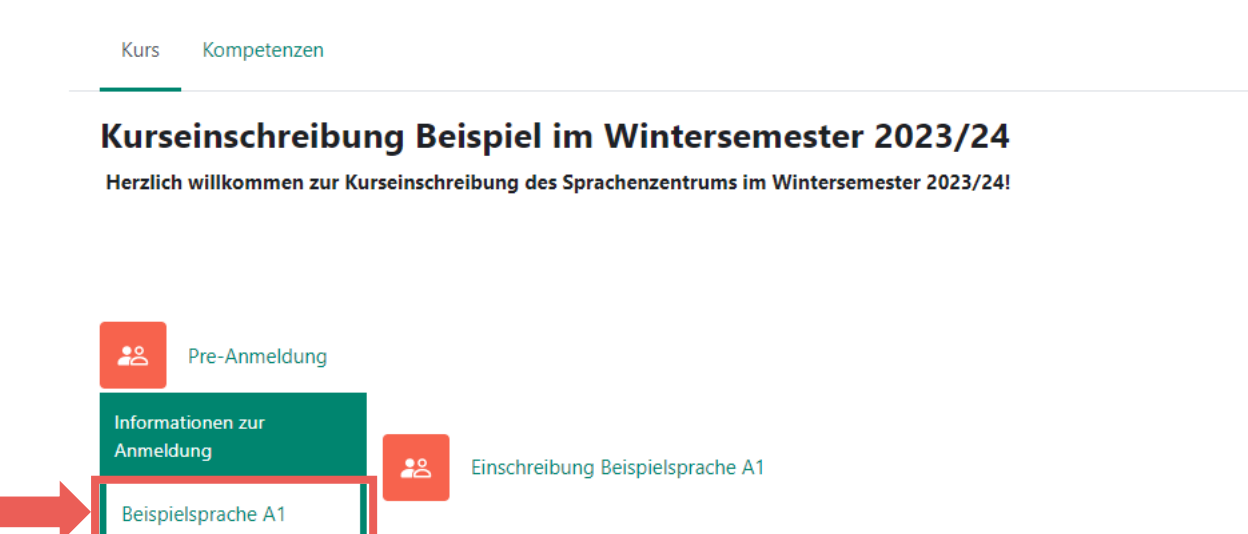

**UNIVERSITÄT ERFURT** Sprachenzentrum

**5.** Go to the activity  $\Rightarrow$  **"Einschreibung [Sprache] [Niveau]" / "Enrollment [language] [level]**" and select your favoured course.

*Tip: Use the button*  $\triangle$  *"Beschreibung anzeigen" / "Show description" to find information on lecturers and course times.* 

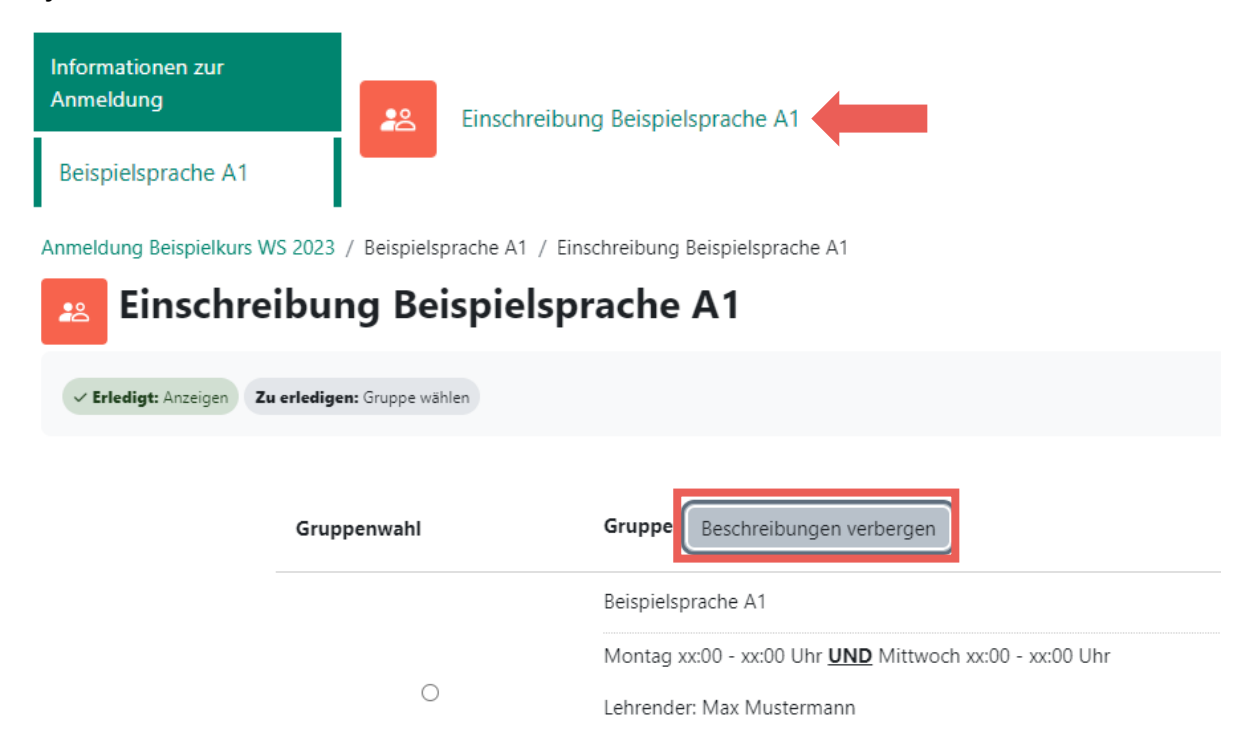

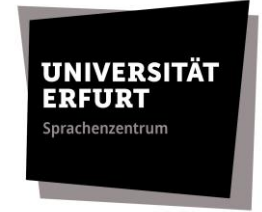

**6.** Select your group and conform your course enrolment with the button **→ "Meine Wahl speichern"**. / "Save my **choice"**.

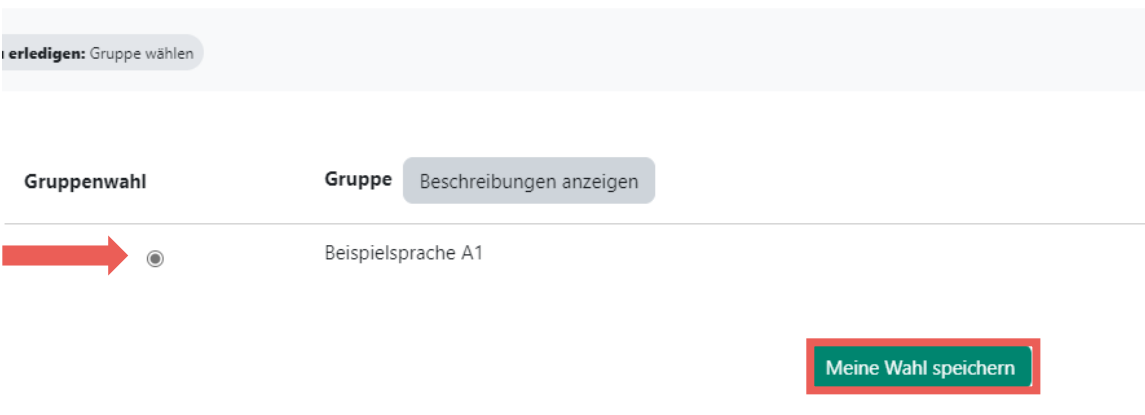

**7.** Please note the **confirmation generated by moodle.**

Apart from this confirmation, there will be *no* separate confirmation, e.g. by email.

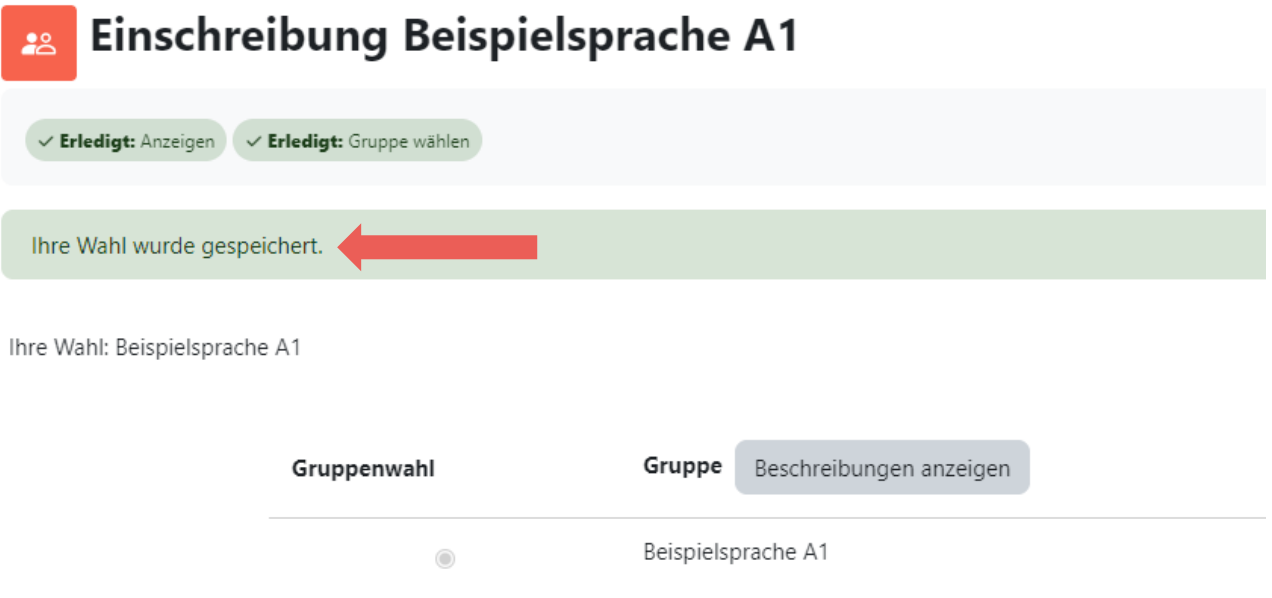

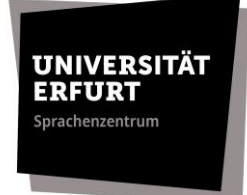

**8.** The section **→ "Bestätigung" / "Completion"** will now be displayed. This is an indication that your registration was successful.

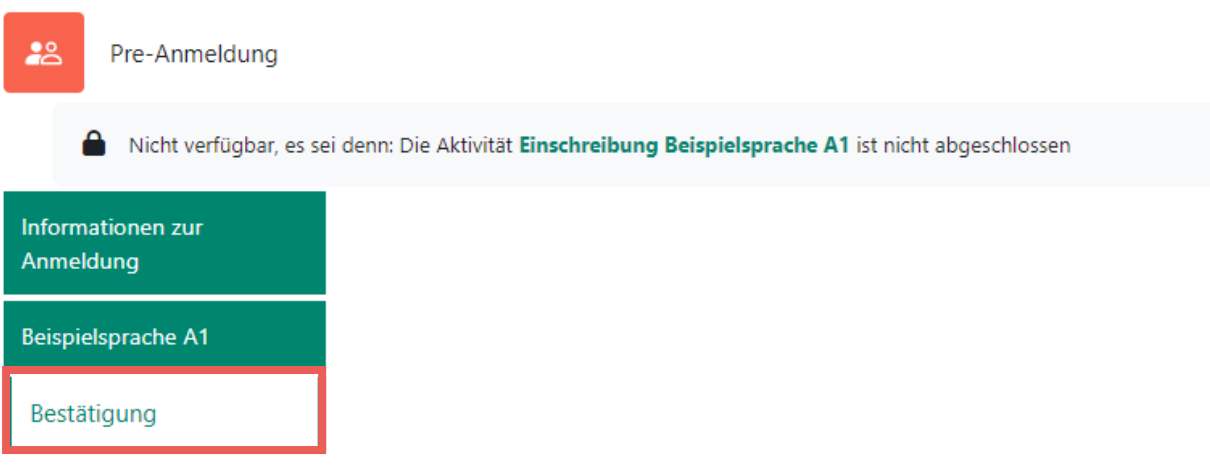

**9.** Your registration is now **complete**. Please note that you can no longer change your registration. If you wish to make a change, please contact the **SPZ-Service** by e-mail (spz.service@uni-erfurt.de).